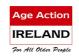

# **Getting Started**

# Roinn Cumarsáide, Gníomhaithe ar son na hAeráide & Comhshaoil Department of Communications, Climate Action & Environment

# More about Gmail – Lesson Plan (1.5 hours)

# Introduction to More about Gmail

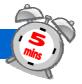

# Goals

 Introduce your learner to other features of Gmail

# **Suggested Actions**

- Explain that Gmail is not just an email account. You can also have instant text conversations using Google Chat or face to face conversations using Google Voice and Video calls.
- Explain that from your Gmail page you can also access other Google features such as a calendar and Google Maps
- Explain that in this class you are going to explore some of the features available in and from Gmail.

# **Resources/Notes**

 Student Handout – More about Gmail

# **Introduction to Google Chat**

## Goals

 Help your learner to understand how to use Google Chat.

# **Suggested Actions**

- Explain that Google Chat lets you send and receive instant messages with friends, family and colleagues
- Ask your learner to sign-in to their Gmail.
- **Ask** your learner to go to the Chat area of the Gmail screen.
- Explain that they can have an instant text conversation with anyone who has a 'green ball' beside their name.
- Explain that you can invite someone to chat

## **Activity**

Check to see if any of your contacts are online

# Resources/Notes

 Student Handout -More about Gmail

### Note:

If a contact doesn't have a green ball next to his or her name, you won't be able to instant chat

# Explain the steps in starting a chat

- Find a contact
- Click on chat
- Type your message and wait for a response.
- Close the chat window

# **Activity**

If one of your contacts in online, start a chat.

# **Google Voice and Video Chat**

# Goals

 Help your learner understand how to make voice and video calls with Gmail

### Remember

- Explain...
- Let them try it
- Practice...

# **Suggested Actions**

- Explain that if you have a Gmail account you can make voice and video calls with other Gmail users when they are online
- Explain that you need to install Google Voice and Video chat before you can do this

### **Exercise**

Download Google Voice and Video Chat

- Ask Your learner to go to www.google.com/chat/video
- Click on 'Install Voice and Video
  Chat'
- When the download is finished click on 'start chatting right from Gmail'
- Explain that once Voice and Video Chat is installed you can access it directly from your Gmail account
- **Explain** how to make a video call in Gmail
  - **Follow** the steps in the student handout
- **Explain** each step as you go through the handout

# **Exercise**

Practise making, receiving and ending video calls.

# Resources/Notes

Student Handout –
 Calls and Video Calls

### Note:

Calls to other Gmail users are free

# **Access Other Google Features**

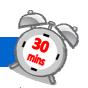

### Goals

 Introduce your learner to other Google features they can access from Gmail

# Remember

- Explain...
- Let them try it
- Practice...

# **Suggested Actions**

- Explain that if you have a Gmail account you have actually created a Google Account
- Explain that having a Google account allows you to access many Google features directly from Gmail
- **Ask** Your learner to sign-in to Gmail
- When Gmail opens ask your learner to look at the Google Toolbar at the top of the page
- Explain the tabs on the toolbar
  - o +You
  - o Gmail
  - o Calendar
  - Documents
  - Sites
  - Groups
  - o Web
  - o More

### **Activity**

Explore each of the tabs e.g. go to the More tab, choose Maps – find your house!

# **Resources/Notes**

Student Handout –
 More about Gmail